# stellar

## **Stellar** Repair for Video

### Steps to Install

#### **Step 1**

When Opening Dialog Box Appears Click Save File

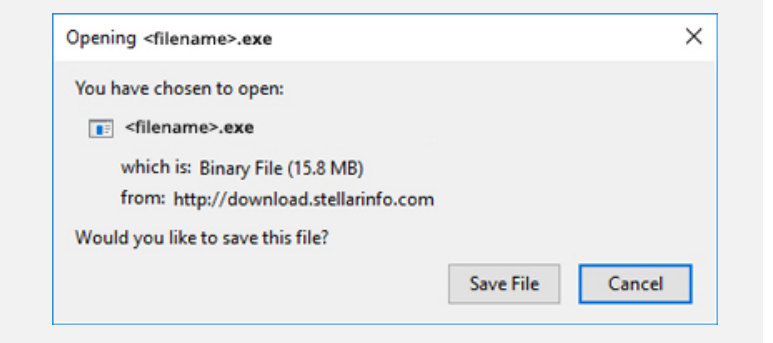

#### **Step 2**

When Downloads Windows Appears Double-Click the File

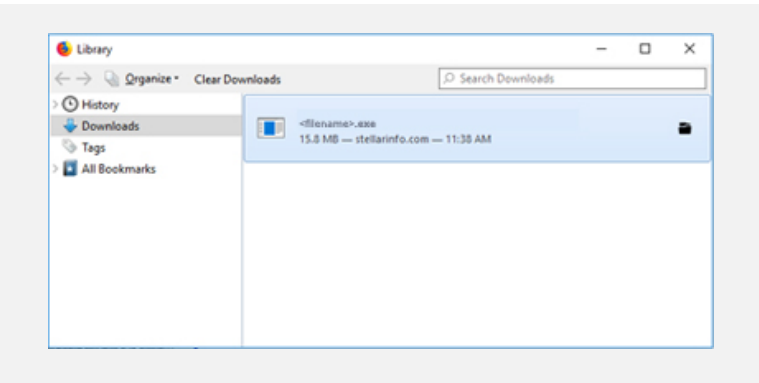

#### **Step 3**

When Security Warning Dialog Box Appears, Click Run

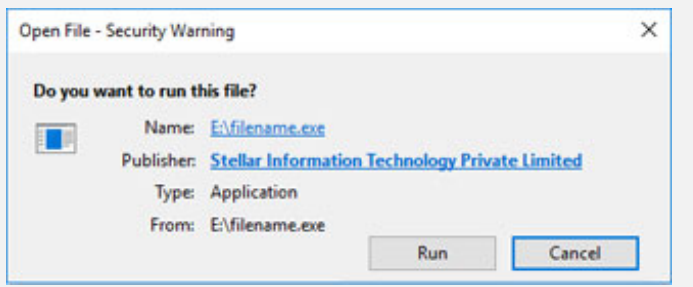

#### **System Requirements:**

Processor: Pentium Class / Intel RAM: Win - 2 GB RAM and Mac - 1 GB RAM Hard Disk: 50 MB of free space Operating Systems: Windows 10, 8.1, 8, 7, Vista & XP and macOS Mojave 10.14, 10.13, 10.12, 10.11, 10.10, 10.9, 10.8, 10.7